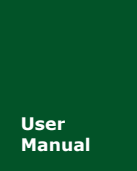

# **PCI-50X0-U** 用户手册

工业级智能型 CAN 接口卡

**Manual** UM01010101 V1.04 Date: 2019/03/12

产品用户手册

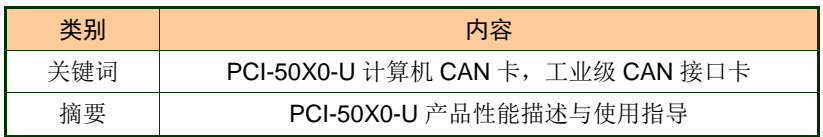

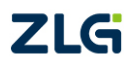

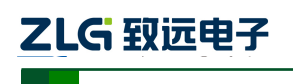

## 修订历史

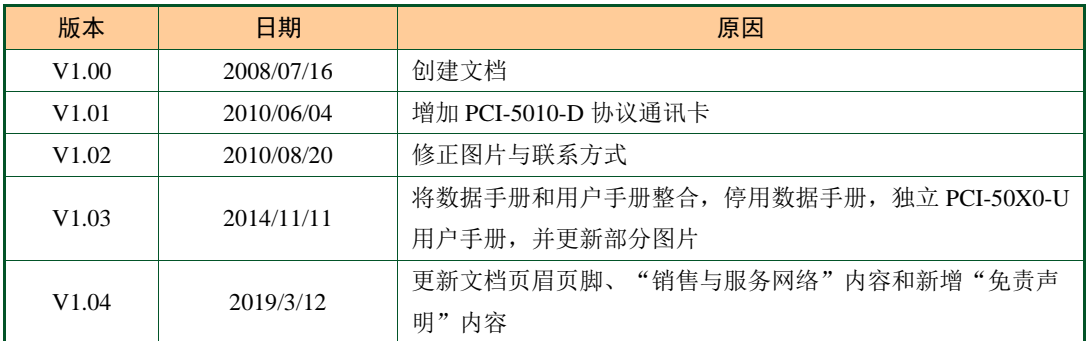

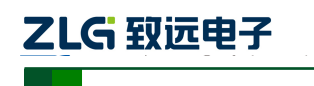

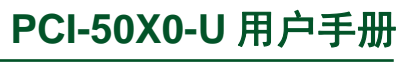

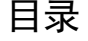

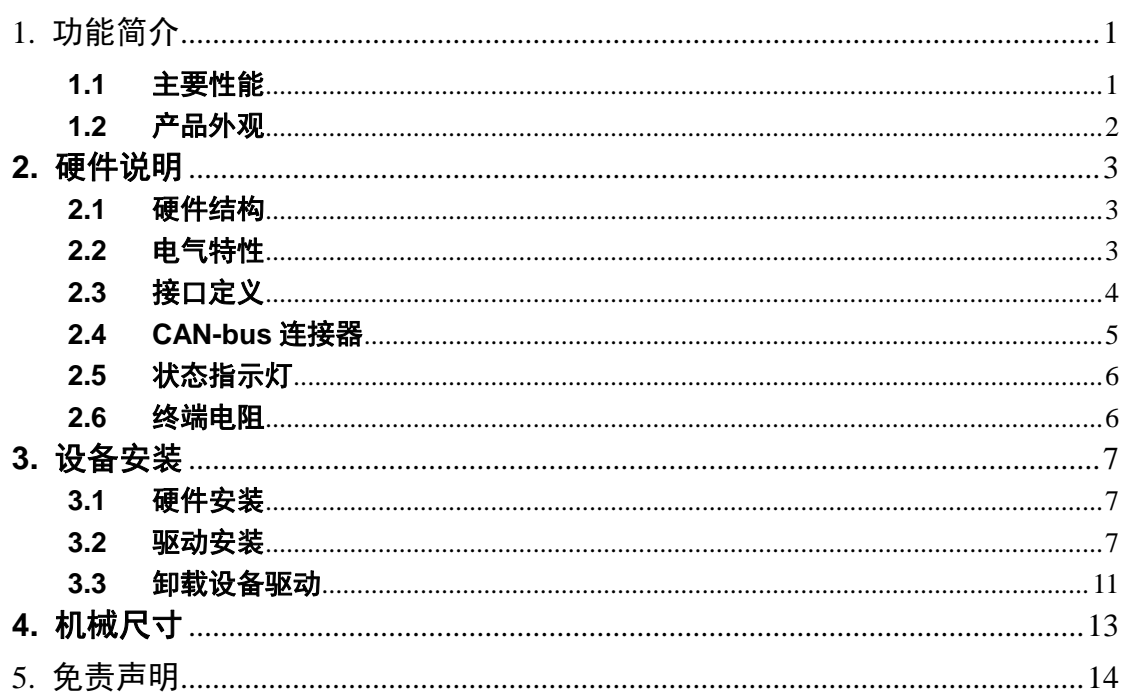

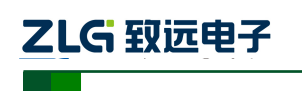

# <span id="page-3-0"></span>**1.** 功能简介

PCI-50X0 系列工业级 CAN 协议通讯卡是符合工业级温度范围(-40℃ ~ +85℃)、兼容 PCI2.2 规范的 PCI-CAN 通讯接口卡。支持 32 位 33MHz PCI 局部总线,采用了通用 PCI 连 接器, 能让 PC 方便地连接到 CAN 总线上, 即插即用, 安装简单方便。PCI-50X0 系列工业 级 CAN 协议通讯卡提供 1/2 路完全独立的 CAN 通道。为了提高系统性能, PCI-50X0 CAN 通讯卡提供了各种功能, 支持 1Mbps 的高传输速率, 且集成 2500V DC 电气隔离保护, 保 护计算机避免地环流的影响,增强系统在恶劣环境中使用的可靠性。

PCI-50X0 系列是智能型 CAN 接口卡, 即带板载协处理器, 可以在电脑 CPU 繁忙的时 候,保证 CAN 数据不丢失。多用于多板卡工控机或者多任务高负载的软件环境。

本系列产品均配有可在 Win2000/XP/WIN7/WIN8、各种 Linux、Vxworks5.5 等操作系统 下工作的驱动程序,并包含详细的应用例程。

#### <span id="page-3-1"></span>**1.1** 主要性能

- ◆ PC接口: 采用高速 PCI 接口芯片, 符合 PCI ver. 2.2 (32-bit), 中断和 I/O 由 BIOS 分配
- ◆ 供电方式: PCI 接口供电(+5V, 300mA)
- ◆ 电气隔离: DC 2500V 或者 AC 1700V
- 工作温度:-40℃~+85℃
- ◆ 存储温度: -40℃~+85℃
- **◆ 物理尺寸: 130mm\*90mm**
- CAN 通道数:1、2 通道隔离 CAN 接口
- ◆ CAN 通道采用电磁隔离、DC/DC 电源隔离, 隔离电压: 2500VDC
- 同时支持 CAN2.0A 和 CAN2.0B 协议,符合 ISO/DIS 11898-1/2/3 标准
- ◆ 安装方式: 标准电脑/工控机机箱 PCI 接口
- ◆ CAN 接口 EMC 等级: 接触放电±8KV, 群脉冲±2KV
- 可以用在有安全防爆需求的环境中
- **◆** 最高帧流量: 单通道可高达 14000 帧/秒 (1M 波特率、标准远程帧)
- ◆ CAN 波特率: 可编程任意设置, 范围在 5Kbps~1Mbps 之间
- CAN 接口:DB9 接口 120 欧姆终端电阻可配置,符合 DeviceNET 和 CANopen 标准

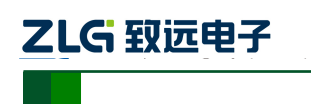

# 工业级智能型 **CAN** 接口卡 **PCI-50X0-U** 用户手册

<span id="page-4-0"></span>**1.2** 产品外观

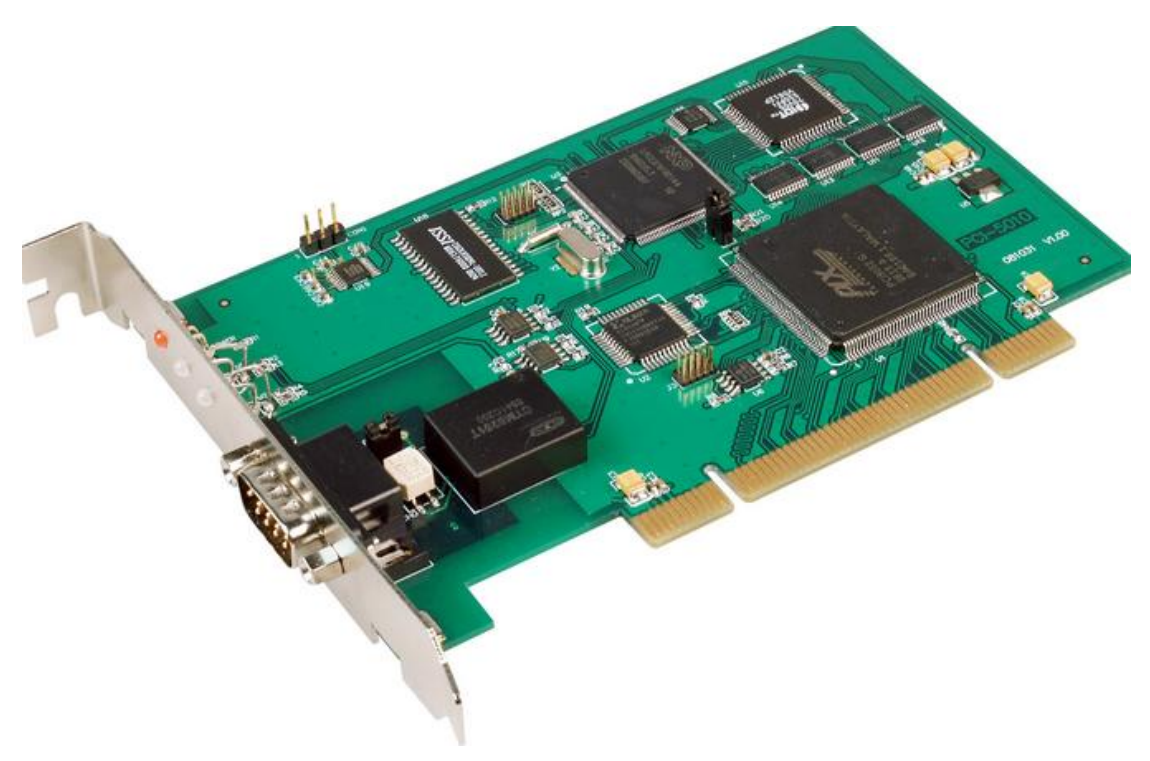

图 1-1 PCI-5010-U 单路 CAN 通讯卡

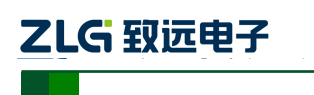

# <span id="page-5-0"></span>**2.** 硬件说明

# <span id="page-5-1"></span>**2.1** 硬件结构

PCI-50X0 系列 CAN 协议通讯卡的硬件由 32bit PCI 桥、ARM7 协议处理器、隔离 CAN 接口等单元组成,如图 [1-2](#page-5-3) 所示。

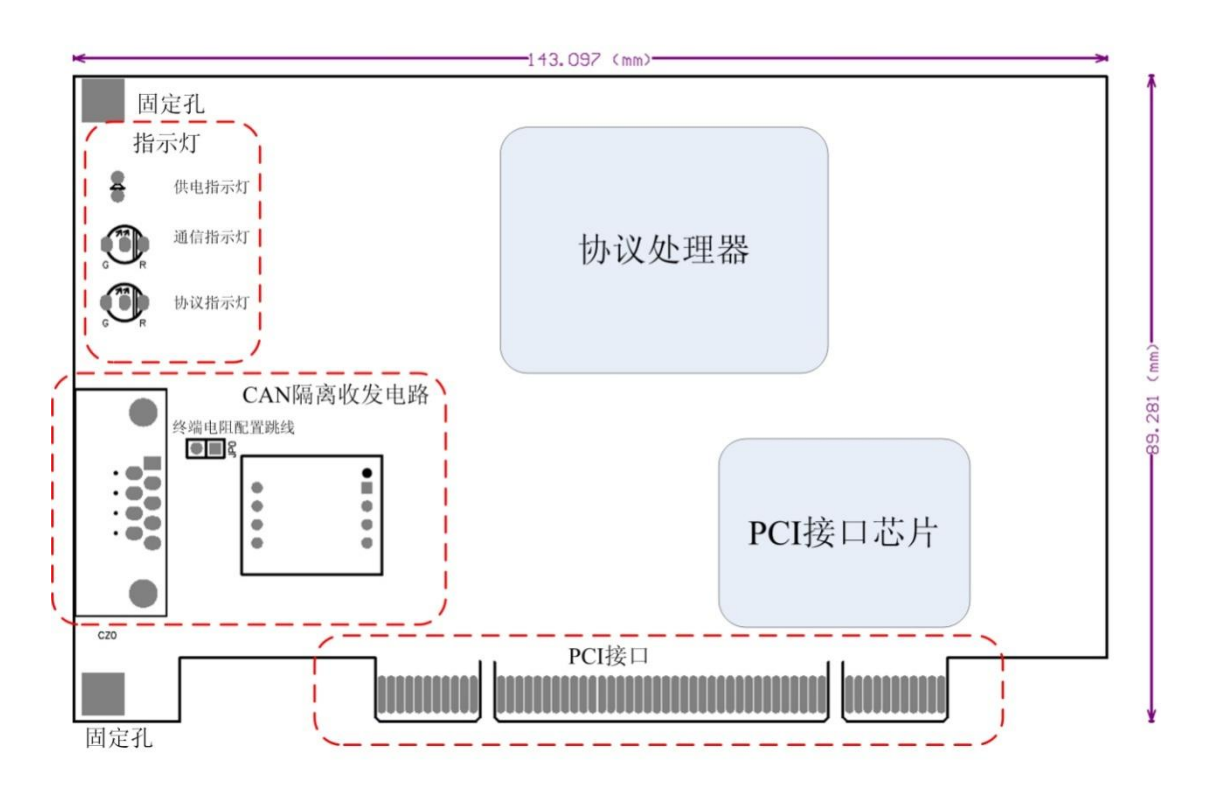

图 1-2PCI-50X0 通讯卡的硬件框图

# <span id="page-5-3"></span><span id="page-5-2"></span>**2.2** 电气特性

PCI-50X0 系列 CAN 协议通讯卡具有良好的电气性能,主要参数如[表格](#page-5-4) 1-1 所示。

<span id="page-5-4"></span>

| 类别         | 规格          |     |      |    |    |  |
|------------|-------------|-----|------|----|----|--|
|            | 最小          | 典型  | 最大   | 单位 | 说明 |  |
| PCI 供电电压   | 4.75        | 5   | 5.25 | V  |    |  |
| PCI 供电电流   |             | 175 |      | mA |    |  |
| 温度范围       | $-25$       | 25  | 85   | °C |    |  |
| CAN 接口浪涌测试 | $\pm 2000V$ |     |      | V  |    |  |
| CAN 接口静电测试 | $\pm 6000V$ |     |      | V  |    |  |
| CAN 接口浪涌测试 | $\pm 2000V$ |     |      |    |    |  |

表格 1-1 电气参数

<span id="page-6-0"></span>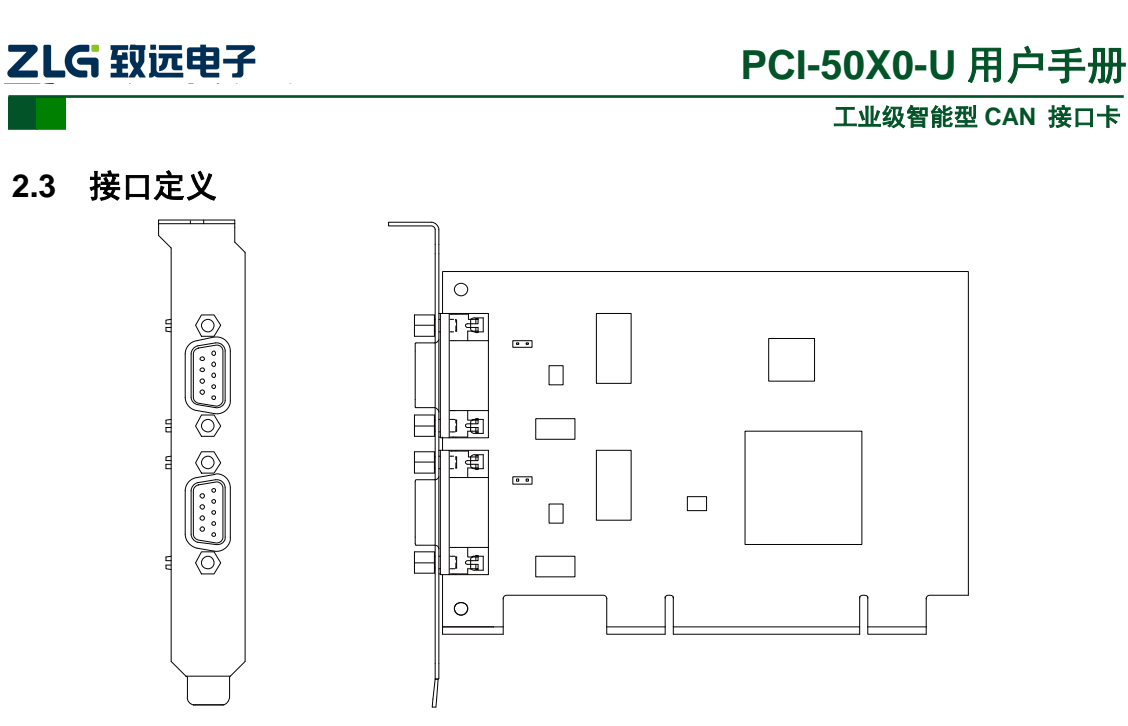

图 1-3PCI-50X0 通讯卡的 CAN 接口

PCI-50X0 系列工业级 CAN 协议通讯卡有 1 路或 2 路 CAN 通道, 通过 DB9 针型连接器 或 OPEN5 连接器与实际的 CAN-bus 网络进行连接。DB9 针型连接器的引脚信号定义如[表格](#page-6-1) [1-2](#page-6-1) 所示,引脚定义符合 CANopen 标准。

<span id="page-6-1"></span>

| 引脚             | 信号                | 描述       |                                                                             |
|----------------|-------------------|----------|-----------------------------------------------------------------------------|
| 1              | N.C.              |          |                                                                             |
| 2              | <b>CANL</b>       | CANL 信号线 |                                                                             |
| 3              | CAN_GND           | 参考地      |                                                                             |
| $\overline{4}$ | N.C.              |          | о<br>1<br>o<br>٥                                                            |
| 5              | <b>CAN_SHIELD</b> | 屏蔽线      | 6789<br>$\begin{array}{c} 2 \\ 3 \\ 4 \\ 5 \end{array}$<br>Ο<br>о<br>Ω<br>۰ |
| 6              | CAN_GND           | 参考地      | о                                                                           |
| $\tau$         | <b>CANH</b>       | CANH 信号线 |                                                                             |
| 8              | N.C.              |          |                                                                             |
| 9              | N.C.              |          |                                                                             |

表格 1-2 DB9 插座的 CAN 接口定义

注意:CANH、CANL 是 CAN-bus 通讯网络的必须信号;CAN\_GND 仅供测试使用, 正常通讯时可不连接。

OPEN5 连接器的引脚信号定义如[表格](#page-7-1) 1-3 所示,引脚定义符合 DeviceNet 标准。

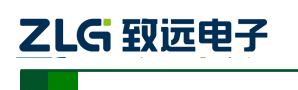

**PCI-50X0-U** 用户手册

<span id="page-7-1"></span>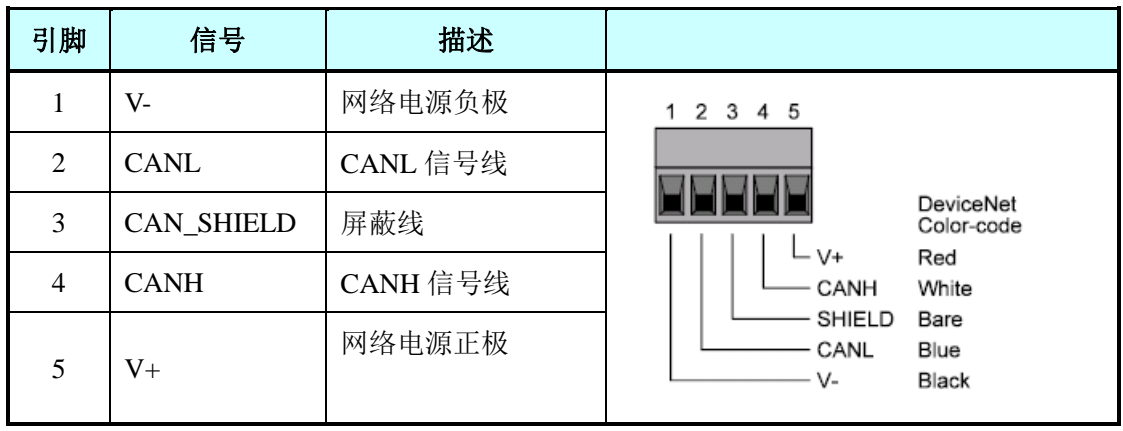

表格 1-3 OPEN5 插座的 CAN 接口定义

注意:CANH、CANL 是 CAN-bus 通讯网络的必须信号;CAN\_GND 仅供测试使用, 正常通讯时可不连接。

#### <span id="page-7-0"></span>**2.4 CAN-bus** 连接器

现场连接电缆时,用户可以选配 TEZ-C01 或 DB9OPEN5 等 CAN-bus 连接器, 实现 PCI-50X0 通讯卡与 CAN-bus 网络的连接。

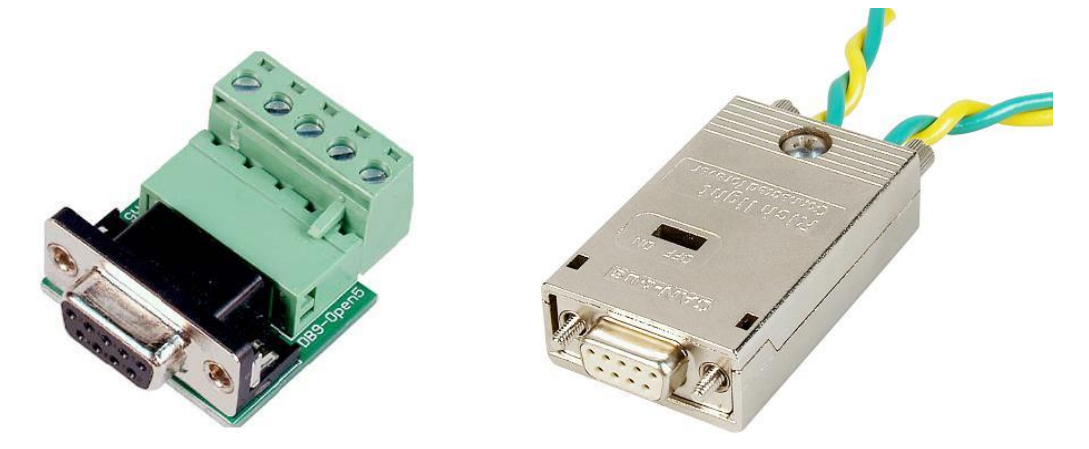

图 1-4 可选的 CAN-bus 连接器

其中, TEZ-C01 连接器带终端电阻的匹配功能, 可以支持带屏蔽层的双绞线电缆, 电 缆的屏蔽层将紧密连接到金属壳体;同样,TEZ-C01 连接器也支持无屏蔽层的普通双绞线 电缆。

TEZ-C01 或 DB9OPEN5 等 CAN-bus 连接器不在 PCI-50X0 通讯卡的标准产品附件列表 中,用户可按需要单独选配。

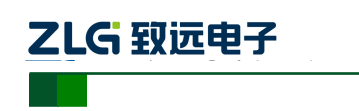

## <span id="page-8-0"></span>**2.5** 状态指示灯

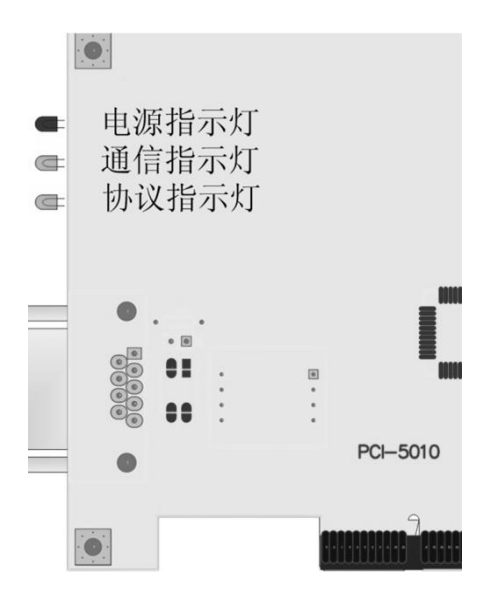

图 1-5 状态指示灯

仅单路的 PCI-5010 系列通讯卡支持 3 个 LED 状态指示灯,分别提供通讯卡的电源、通 信、协议的状态指示。指示灯符合 CANopen 或 DeviceNet 协议规范,可以参考具体的规范 内容, 或查找《PCI-50X0 主站卡用户手册》中的对应说明。

### <span id="page-8-1"></span>**2.6** 终端电阻

PCI-50X0 通讯卡为每一路 CAN 通道都内建了 120 欧姆有终端电阻。若 PCI-50X0 通讯 卡位于整个 CAN-bus 网络的一个端点,请将跳线器 JP0 或 JP1 连上,或者在对应 CAN 端口 的 CANH、CANL 之间接上一个约 120 欧姆的终端电阻。

<span id="page-8-2"></span>设置终端电阻的跳线器 JP0 或 JP1 位于对应 CAN 通道的左侧, 位置如图 [1-6](#page-8-2) 所示。

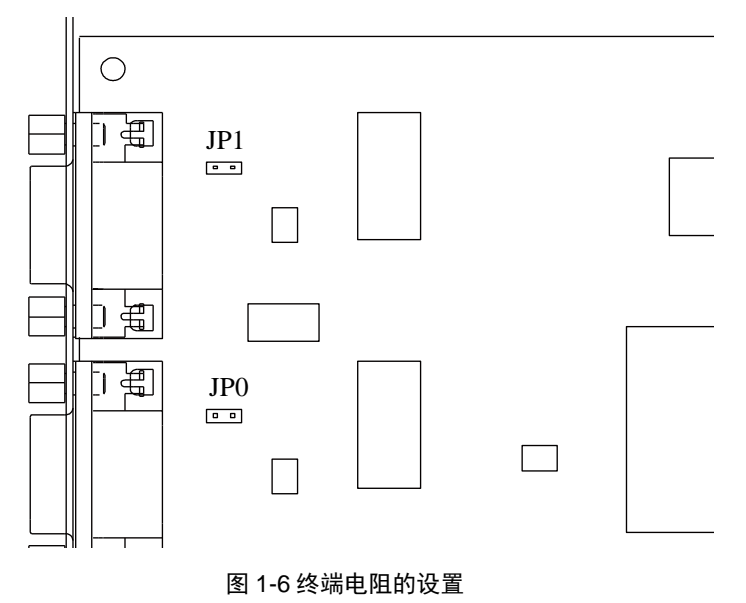

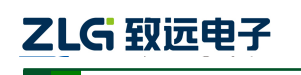

# <span id="page-9-0"></span>**3.** 设备安装

下面以装有 WinXP 操作系统的 PC 为实例, 说明如何正确地安装一个或多个 PCI-50X0 通讯卡设备。

### <span id="page-9-1"></span>**3.1** 硬件安装

PCI-50X0 通讯卡没有任何开关和跳线用于分配中断和 I/O 地址,这些都是由 BIOS 自动 分配的。因此,在安装驱动程序之前板卡必须事先安装到 PCI 槽上。以下是安装步骤:

- 1. 关闭计算机电源。
- 2. 打开计算机的盖子。
- 3. 将 PCI-50X0 通讯卡插入空闲的 PCI 插槽。
- 4. 拧紧固定板卡的螺钉。
- 5. 打开计算机电源,此时 BIOS 会自动给 PCI-50X0 通讯卡分配中断和 I/O 地址。

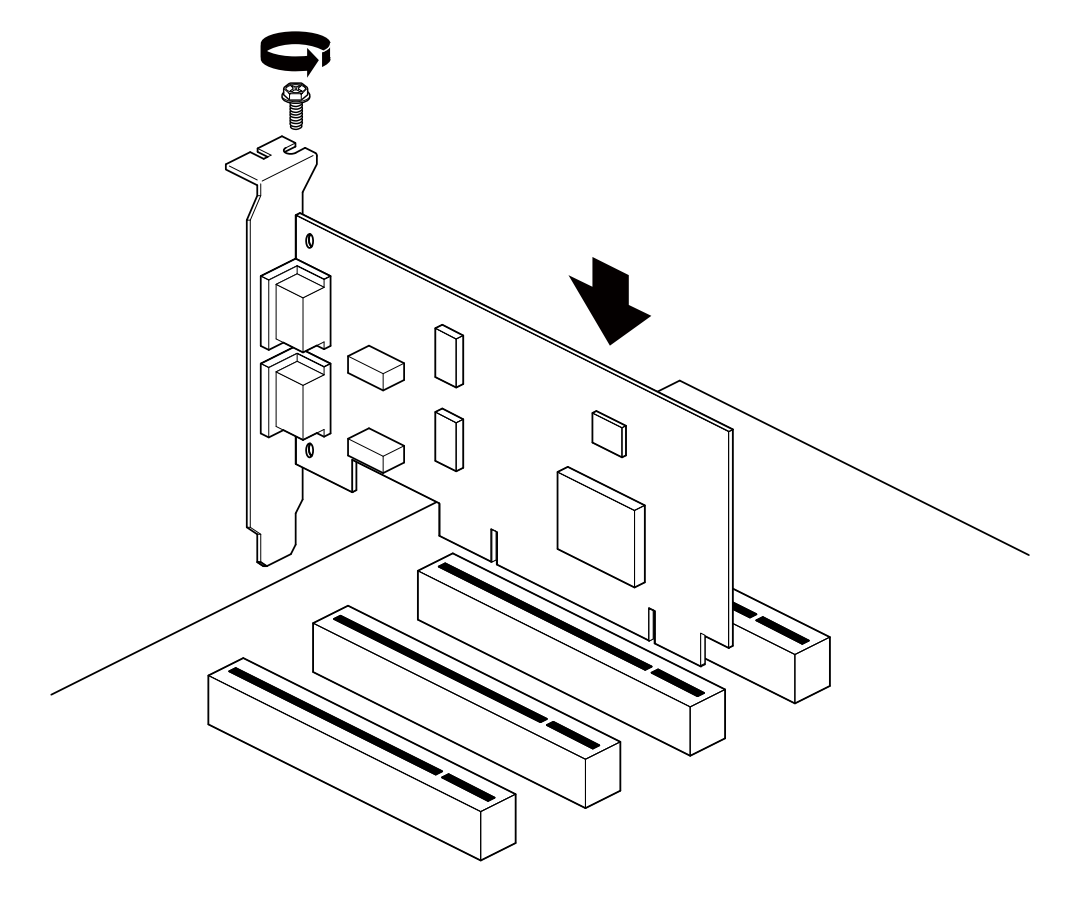

图 1-7 PCI 通讯卡的安装示意图

#### <span id="page-9-2"></span>**3.2** 驱动安装

Windows XP 能自动检测新设备并激活"找到新的硬件向导"程序来安装即插即用设备 驱动程序。如果此时系统没有提示发现新设备,请检查硬件是否安装正确。

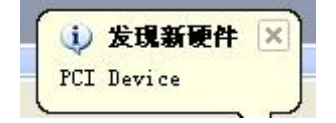

图 1-8 发现新硬件

选择"从列表或指定位置安装",单击"下一步"继续。

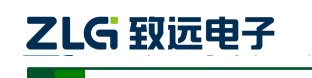

# **PCI-50X0-U** 用户手册

# 工业级智能型 **CAN** 接口卡

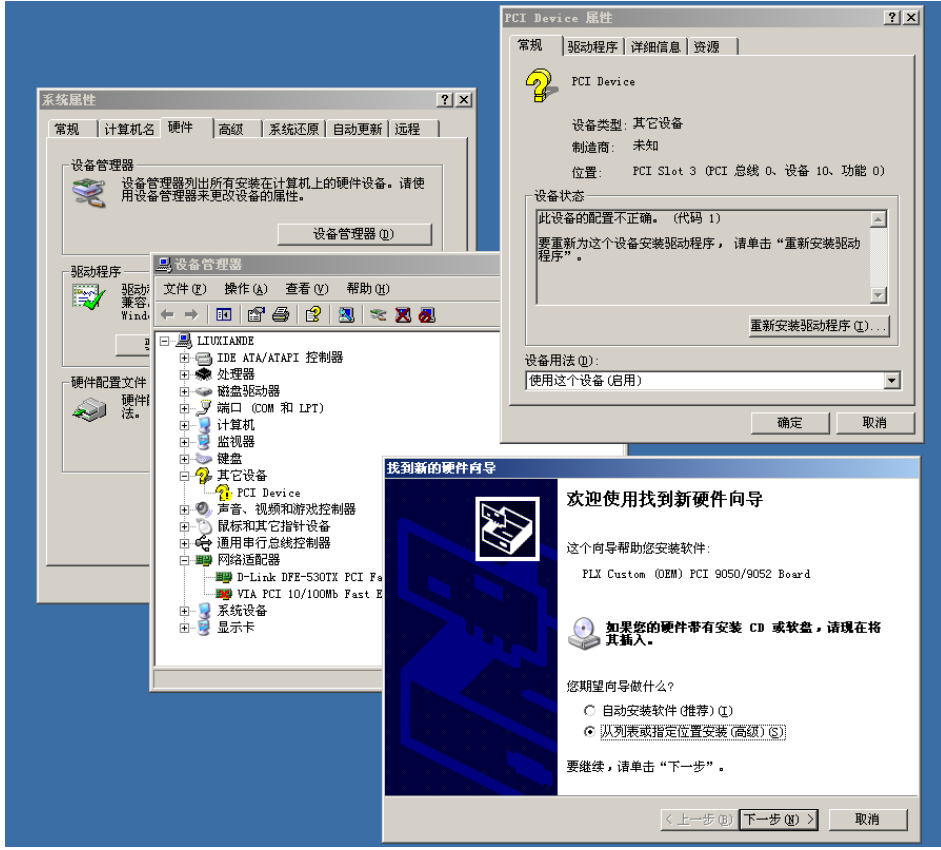

图 1-9 安装向导(1)

标记"在搜索中包括这个位置",然后点击"浏览"按钮。在弹出的文件夹浏览对话框 中指定驱动程序安装文件的位置。单击"下一步"继续。

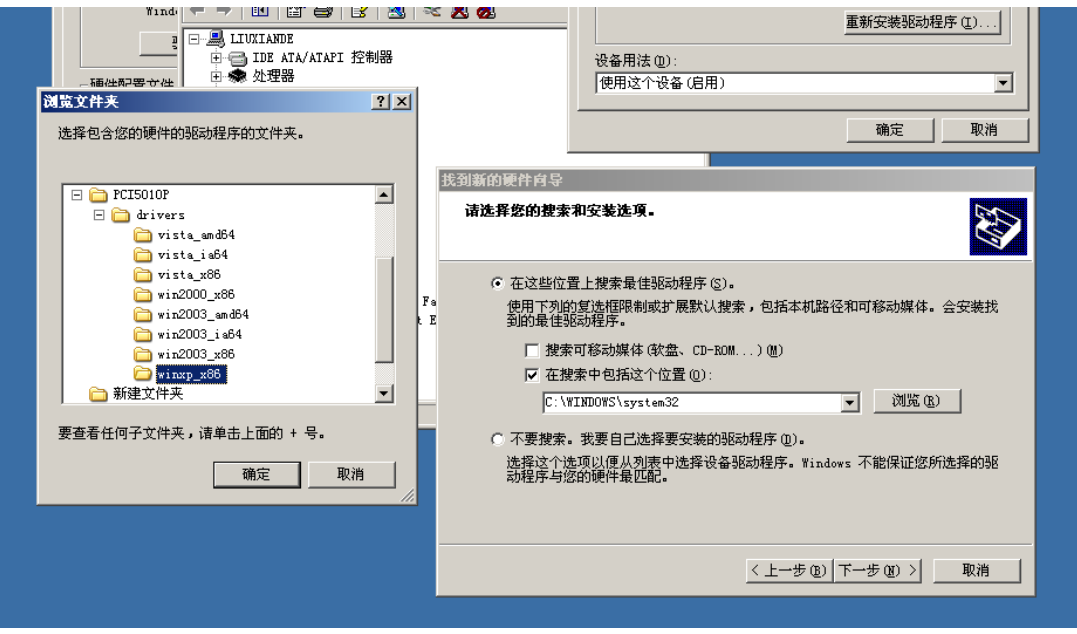

图 1-10 安装向导(2)

等待安装向导安装驱动程序。

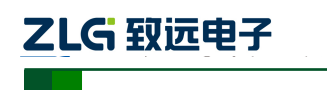

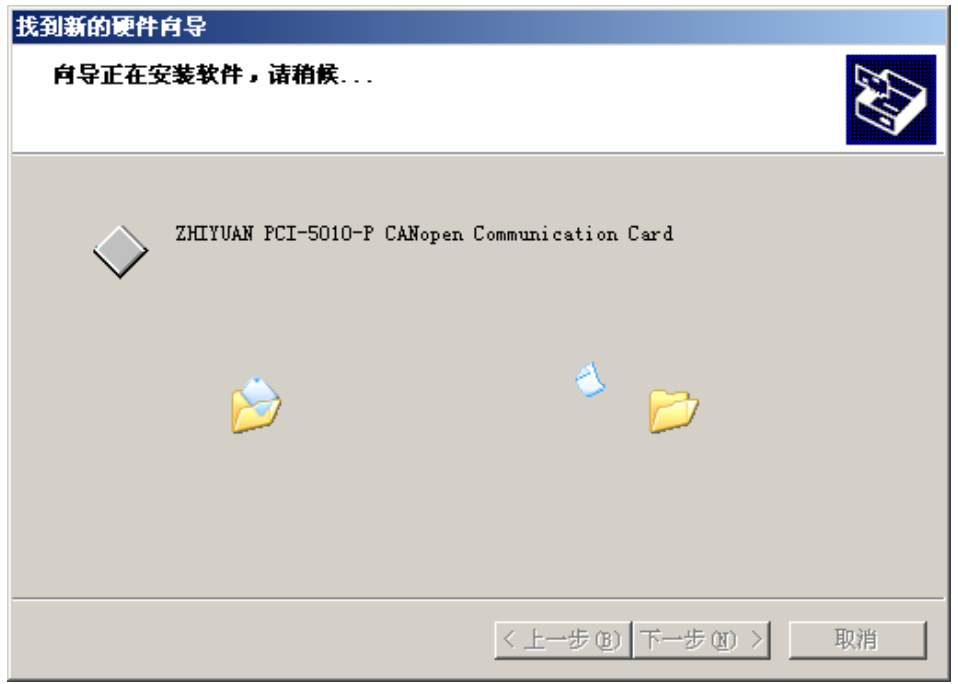

#### 图 1-11 安装向导(3)

接下来的窗口显示了已经安装好的设备。并提示"找到新的硬件向导"已经完成了驱动 程序的安装。单击"完成"按钮结束安装。

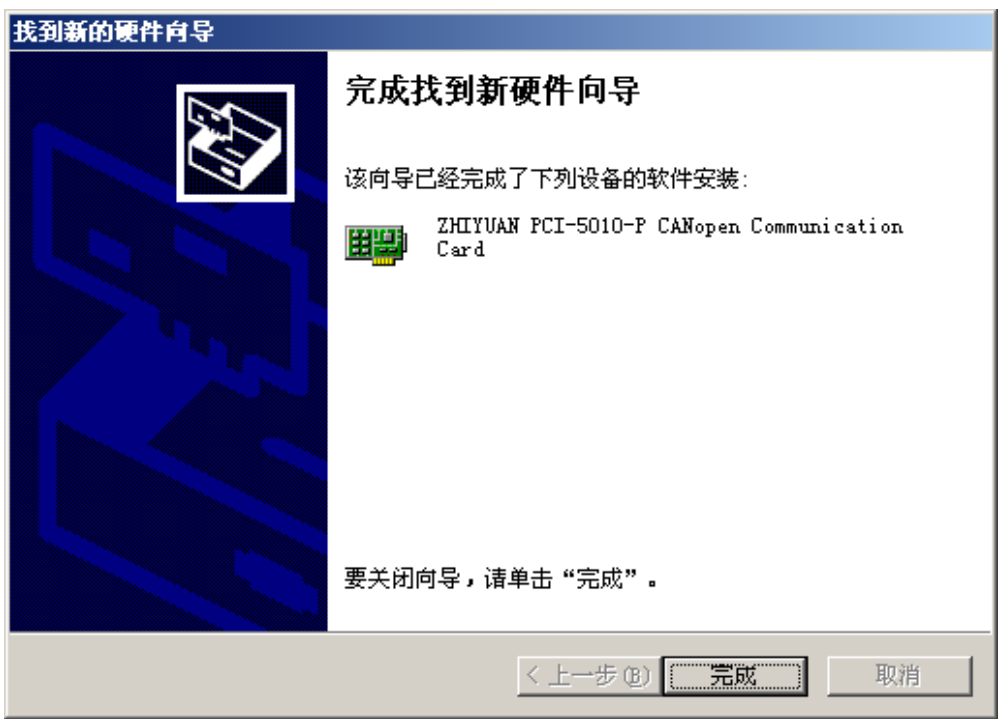

#### 图 1-12 安装向导(4)

通过"开始→控制面板→系统"检查设备的安装情况。选择"硬件"标签,然后单击"设 备管理器°"按钮。

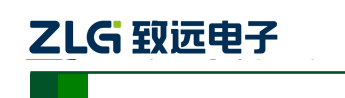

# **PCI-50X0-U** 用户手册

## 工业级智能型 **CAN** 接口卡

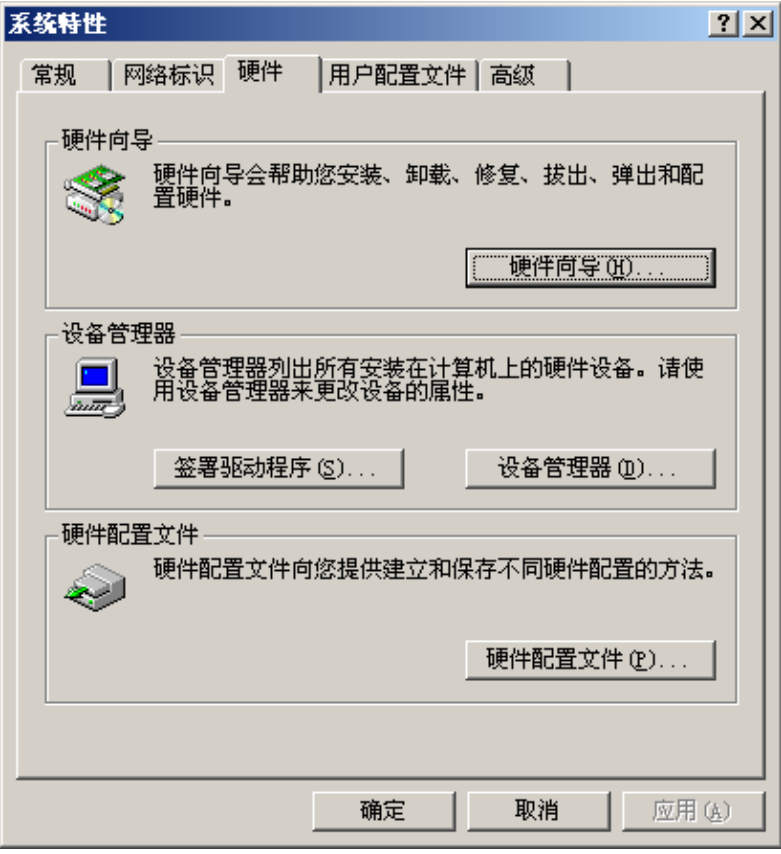

#### 图 1-13 系统特性窗口

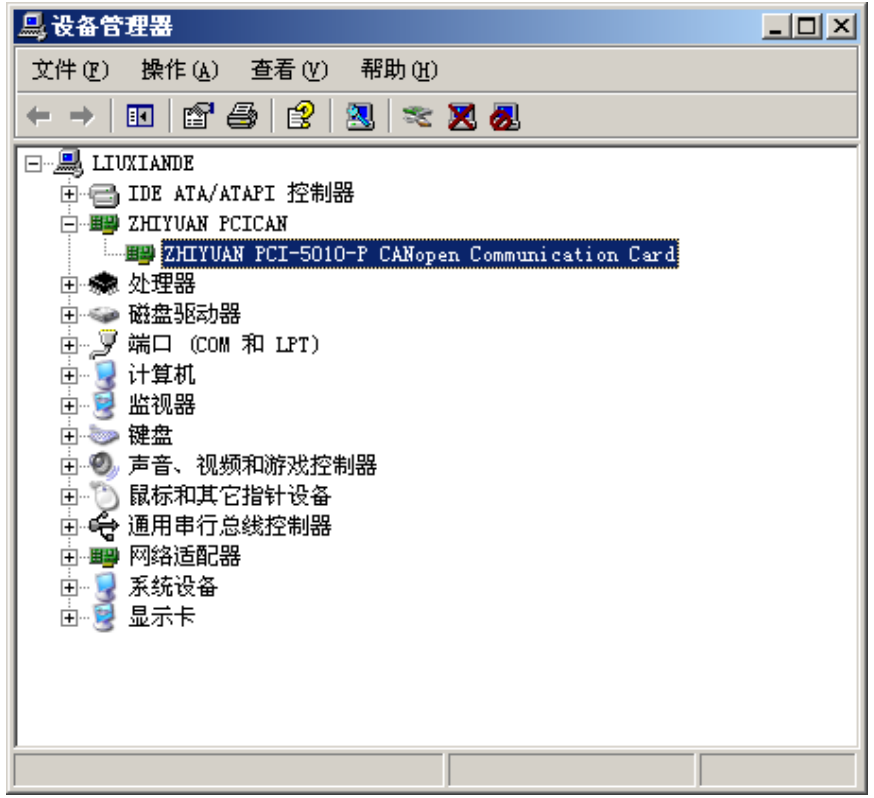

#### 图 1-14 设备管理器窗口

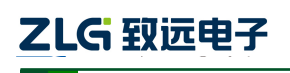

#### <span id="page-13-0"></span>**3.3** 卸载设备驱动

您可以通过"开始→控制面板→系统"卸载设备驱动。选择"硬件"标签,然后单击"设 备管理器"按钮。

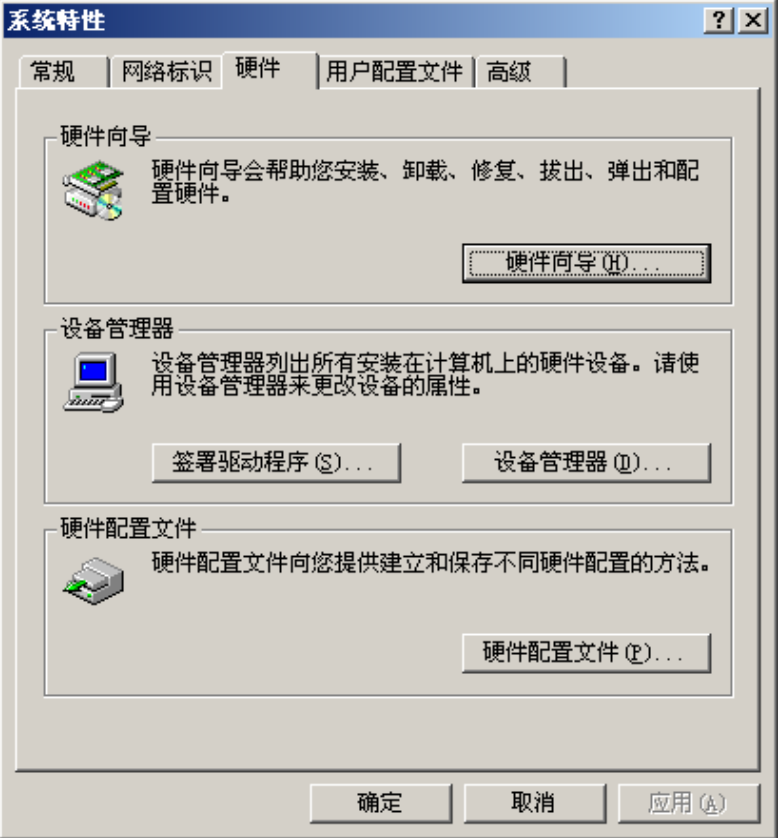

图 1-15 系统特性窗口

将鼠标移动到"ZHIYUAN PCI-5010-P CANopen Communication Card"上,单击鼠标右 键,在弹出菜单上选择"卸载"按钮。

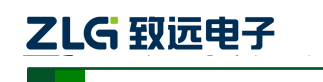

| 口 计算机管理                                                                                                |                                                                                                    |                                                                                                    |
|----------------------------------------------------------------------------------------------------|----------------------------------------------------------------------------------------------------|----------------------------------------------------------------------------------------------------|
| 믱<br>文件(F)<br>鱼<br>⇔                                                                                   | 操作(A) 查看(Y) 窗口(Y)<br>帮助 (H)<br>田 白春 良田<br>图案因例                                                                                                    | $   \times$ $-$                                                                                                  |
| 计算机管理(本地)<br>1. 系统工具<br>Ė<br>1 事件查看器<br>田<br>司共享文件夹<br>田<br>□ ※ 本地用户和组                                 | <b>EM MICROSOF-AOE608</b><br>田 3DVD/CD-ROM 驱动器<br>□ IDE ATA/ATAPI 控制器<br>$\left  + \right $<br>⊞ . G SCSI 和 RAID 控制器<br><b>FEW ZHIYUAN PCICAN</b> |                                                                                                    |
| 田 國 性能日志和習<br><b>島 设备管理器</b><br>7 存储<br>田 会 可移动存储<br>3 磁盘碎片整理<br>E @ 080 Defrag<br>3 磁盘管理<br>■ 服务和应用程序 | + BB Z1GCAN<br>+ < 公理器<br>中 一 磁盘驱动器<br>由 y 端口 (COM 和 LPT)<br>■ 计算机<br>Ė<br>. 티<br>监视器<br>Ĥ<br>- 键盘<br>$+$                                         | <b>E HE ZHIYUAN PCI-5010-P CANonan Communication Card</b><br>更新驱动程序(P)<br>停用(D)<br>卸載(0)<br>扫描检测硬件改动(A)<br>属性(R) |
|                                                                                                    | □ 软盘控制器<br>$\vert + \vert$<br>◎ 声音、视频和游戏控制器<br>Ė<br>田 的 鼠标和其它指针设备<br>⊞ ← 通用串行总线控制器<br>中国 网络适配器<br>田 系统设备<br>白 星<br>显示卡                            |                                                                                                    |
| ≺<br>≻<br><b>UU</b><br>为所选设备卸载该驱动程序。                                                                   |                                                                                                    |                                                                                                    |

图 1-16 进行设备缷载的界面

在"确认设备删除"对话框中点击"确定"按钮。PCI-50X0 的驱动将会被卸载。"设备 管理器"会自动刷新并显示该设备已经被移除。

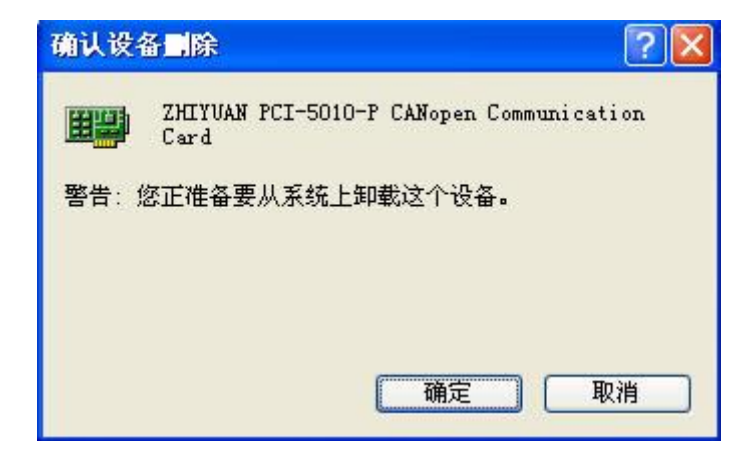

图 1-17 设备缷载完成

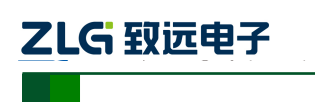

# <span id="page-15-0"></span>**4.** 机械尺寸

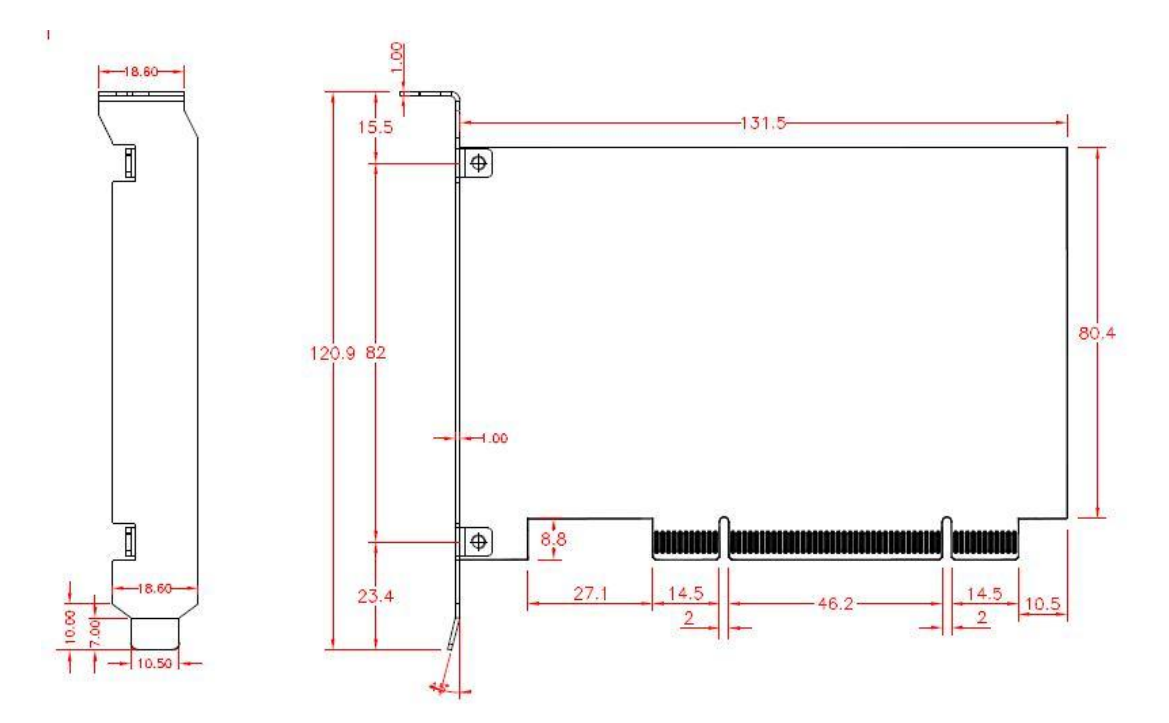

图 1-18PCI-50X0 通讯卡的机械尺寸

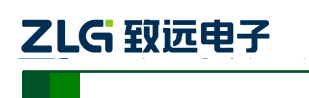

# <span id="page-16-0"></span>**5.** 免责声明

本着为用户提供更好服务的原则,广州致远电子股份有限公司(下称"致远电子")在本 手册中将尽可能地为用户呈现详实、准确的产品信息。但介于本手册的内容具有一定的时 效性,致远电子不能完全保证该文档在任何时段的时效性与适用性。致远电子有权在没有通 知的情况下对本手册上的内容进行更新,恕不另行通知。为了得到最新版本的信息,请尊敬 的用户定时访问致远电子官方网站或者与致远电子工作人员联系。感谢您的包容与支持!